# **AccountView Issue Notes**

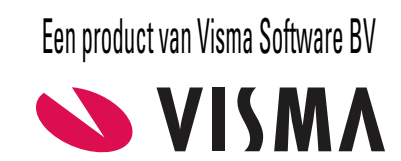

# **AccountView Issue Notes**

# **Versie 2024**

**Wijzigingsdatum: 26-09-2023 Voorgaande versie: 12.0a, rev. 0B (02-06-2023)**

## **Accountancy**

AVWIN-5807

Actie: U koos **Rapporten > Analyserapporten > Controle op afwijking van BTW-tarief**. Voorwaarde: U had in de stamgegevens van een dagboek van het type **Bank/Kas** de optie **Verdicht boeken** gedemarkeerd. Gevolg: Het rapport **Controle op afwijking van BTW-tarief** bevatte onjuiste bedragen.

## **Accountancy - Elektronische aangifte**

AVWIN-5902

Nieuw: Het is niet meer mogelijk om een BTW- of ICP-aangifte te verzenden of klaar te zetten voordat het aangiftetijdvak dat is ingevoerd op de tab **Algemeen** van het venster *Stamgegevens BTW-aangifte* of *Stamgegevens ICP-aangifte*, is verstreken.

## **Algemeen**

AVWIN-5333

Actie: U koos **Opties > Instellingen > Persoonlijk** en selecteerde **Windows-kleuren gebruiken** bij **Thema**. Gevolg: De knop van de actieve weergave had vrijwel dezelfde kleur als de knoppen van de niet-actieve weergaven en was daardoor niet duidelijk te onderscheiden.

AVWIN-5637

Actie: U voerde in een van de velden voor e-mailadressen een onderstrepingsteken of een staartteken in, bijvoorbeeld de j of de g.

Gevolg: Het onderstrepingsteken of de staart van het teken waren niet zichtbaar.

AVWIN-5782

Nieuw: Het venster van elke opvraaglijst heeft nu linksonder een punaise waarmee per gebruiker een afwijkende positie en grootte van het venster kan worden bewaard.

AVWIN-5818

Actie: U koos **Document > Exporteren > XML Auditfile Financieel** in het venster *Administraties*. Vervolgens klikte u op het pictogram van het veld **Bestandsnaam**, voerde in het venster *Save As* een bestandsnaam in en klikte op de knop **Save**.

Gevolg: Aan de ingevoerde bestandsnaam werd ten onrechte de extensie .txt toegevoegd, waardoor de auditfile niet kon worden geëxporteerd.

#### AVWIN-5856

Nieuw: Wanneer de PDF-printer voor AccountView wordt geïnstalleerd, wordt er nu per versie van de PDF-printer een afzonderlijke poort aangemaakt.

#### AVWIN-5859

Nieuw: Voor automatische verwerking kan via de WebApi per onderneming worden opgevraagd wanneer een bijbehorend boekjaar voor het laatst is gewijzigd. Als geen datum en tijd kan worden bepaald, dan is de opgevraagde waarde van het veld COMP\_LN.ADM\_LCNG leeg. Kan die wel worden bepaald, dan wordt die gegeven in de vorm van C17: "YYYYMMDDHHmmSSmmm".

#### AVWIN-5891

Nieuw: In het veld **Formaat** in het venster *Systeeminstellingen - Algemeen* kunt u de optie **Printerbestand** voor kopiedocumenten niet meer selecteren. U kunt daar nu alleen nog **Adobe Portable Document Format (PDF)** selecteren.

#### AVWIN-5898

Nieuw: De tab **Admin** in de systeeminstellingen is nu beschikbaar in zowel de Team- als de Business-uitvoering van AccountView. De modulevoorwaarde *Accountants Toolkit* is vervallen. Met behulp van deze tab kan een standaardnaamgeving voor administraties en ondernemingen worden vastgelegd.

#### AVWIN-5947

Voorwaarden: U beschikt over AccountView Business en de module *Uitgebreide toegangsbeveiliging I*. Nieuw: U kunt voor zowel nieuwe als bestaande administraties een aangepaste map Documents aanmaken. Na het aanmaken van een aangepaste map Documents, worden bij een bestaande administratie alle bestanden in de map Documents naar die nieuwe map verplaatst. Als u deze map een locatie geeft die buiten de map met administratiebestanden valt, dan worden de documenten niet in de backup meegenomen en is er (indien van toepassing) geen beveiliging door een imitatiegebruiker (impersonation) meer mogelijk.

Voor een nieuwe administratie kiest u **Document > Administratie aanmaken** in het venster *Administraties* en voert u de gewenste documentenmap in het veld **Aangep doc.map** in. Voor een bestaande administratie kiest u **Bewerken > Aangepaste documentenmap instellen** in het venster *Administraties*.

## **Algemeen - Boekingsvoorstellen**

## AVWIN-5867

Actie: U vroeg een opvraaglijst op, bijvoorbeeld met de knop **Selecteren of aanmaken** in het venster *Boekingsvoorstel*. Voorwaarden: U had de documentweergave (de 'viewer') en AccountView ontkoppeld en had de ontkoppelde documentweergave actief gemaakt.

Gevolg: Het venster met de opvraaglijst werd niet weergegeven.

#### AVWIN-5937

Voorwaarde: U beschikt over AccountView Business.

Nieuw: Als u tijdens het werken met boekingsvoorstellen een debiteur of crediteur wilt toevoegen, dan wordt het venster *Debiteur: selecteren of aanmaken* of *Crediteur: selecteren of aanmaken* weergegeven. Aan die vensters is nu het veld **Invoersjabloon** toegevoegd. Als u invoersjablonen aanmaakt die de veldwaarden bevatten die u standaard bij het aanmaken van een debiteur of crediteur wilt gebruiken, dan hoeft u nu alleen maar de gewenste invoersjabloon te selecteren.

## **Algemeen - Documentkoppelingen**

## AVWIN-5832

Actie: U koos **Zoeken > Gekoppeld document openen in documentweergave** in een venster van AccountView. Gevolg: In zeldzame gevallen kon een gekoppeld PDF-document niet worden geopend en werd deze melding getoond: "Array cannot be null."

# **Algemeen - Weergaven**

AVWIN-5896

Nieuw: Er zijn aan acht vensters van AccountView vijftien nieuwe weergaven toegevoegd:

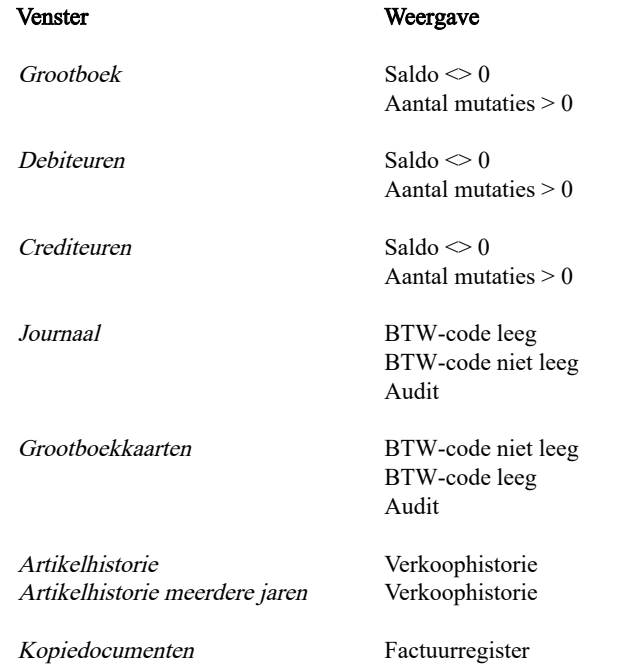

# **Financieel**

AVWIN-5858

Actie: U opende in het venster *Dagboekinvoer* een dagboekbladzijde van een bankboek dat in een vreemde valuta werd gevoerd, verwijderde in een bestaande mutatie de waarde uit het veld **Debiteur-/crediteurnummer**, voerde een ander grootboekrekeningnummer in en bewaarde deze gewijzigde mutatie.

Voorwaarde: De oorspronkelijke mutatie had ervoor gezorgd dat er een valutaverschil in het journaal was geboekt. Gevolg: Het valutaverschil werd zonder grootboekrekeningnummer in het journaal geboekt, waardoor de administratie voor dit bedrag niet in evenwicht was.

#### AVWIN-5892

Voorwaarde: De module *Uitgebreide vreemde valuta* is beschikbaar. Nieuw: Aan het venster *Valutacodes* is de menu-optie **Document > Valutakoersen importeren** toegevoegd. Hiermee importeert u de actuele koersen van de ECB voor de in AccountView aangemaakte valutacodes. U kunt selecteren voor welke valutacodes u valutakoersen wilt importeren en voor welke datum.

#### AVWIN-5922

Voorwaarde: De module *Uitgebreide vreemde valuta* is beschikbaar. Nieuw: Op de tab **Algemeen** van het venster *Stamgegevens valutacode* is het veld **Valutakoers** niet meer zichtbaar. De reden hiervoor is verwarring te voorkomen met de koersen die op de tab **Koersen** kunnen worden ingevoerd.

#### AVWIN-5926

Nieuw: Op de tab **Aanmaningen** van het venster *Stamgegevens taalcode* kunnen nu drie e-mailsjablonen voor aanmaningen worden geselecteerd. U beschikt daarmee over de mogelijkheid om per taalcode drie verschillende e-mails voor elektronisch verstuurde aanmaningen op te stellen. Bovendien is het nu mogelijk om op de tab **Aanmaningen** een e-mailsjabloon voor het openstaande postenbericht te selecteren. U kunt op die manier de toon en opmaak van het openstaande postenbericht makkelijker laten verschillen van de aanmaningen.

#### AVWIN-5949

Voorwaarde: U beschikt over de module *Euroconversie* (deze maakt onder andere deel uit van de licentie Dealerdemo). Nieuw: Het veld **EMU-valuta** in het venster *Stamgegevens valutacode* is verwijderd, omdat dit niet meer relevant was.

# **Financieel - Dagboeken**

#### AVWIN-5811

Actie: U voerde in het venster *Dagboekinvoer* een waarde in het veld **Kst.srt** in en drukte vervolgens op Enter of op Alt+T om een nieuwe dagboekregel toe te voegen.

Gevolg: De nieuwe dagboekregel werd aangemaakt, maar uit de vorige dagboekregel werd de waarde uit het veld **Kst.srt** verwijderd.

AVWIN-5839

Actie: U koos **Bestand > Dagboekbladzijden** en selecteerde een memoriaaldagboek. Vervolgens koos u **Bewerken > Toevoegen**.

Voorwaarde: U beschikte over de module *Projecten*.

Gevolg: In het dagboekinvoervenster was de kolom **Projecten** niet aanwezig.

#### AVWIN-5941

Actie: U selecteerde een memoriaaldagboek in het venster *Dagboekbladzijden* en opende het venster *Dagboekinvoer*. Voorwaarden: U beschikte over de AccountView-uitvoering Solo of Team. Bovendien beschikte u over de module *Agrarische subadministratie*.

Gevolg: Deze programmastoring trad op: "Unknown member COL\_ACCT\_NR".

## **Handel**

AVWIN-5704

Actie: U markeerde meer dan een verkooporder in het venster *Verkooporders*. Vervolgens koos u **Document > Uitgifte-opdrachten genereren** en markeerde **Uitgifte-opdrachten verzamelen per verzenddebiteur**. Voorwaarde: Een of meer landcodes in de afleveradressen in de uitgifte-opdrachten was niet gelijk aan de landcode van de verzenddebiteur.

Gevolg: In de aangemaakte uitgifte-opdrachten waren de afwijkende landcodes niet in de afleveradressen opgenomen.

#### AVWIN-5826

Actie: U vroeg het rapport **Artikelcatalogus** op in het venster *Artikelen*. Gevolg: Soms waren prijzen in het rapport ten onrechte afgerond.

#### AVWIN-5849

Actie: U had **Engels** geselecteerd bij **Taal betaallink** op de tab **Algemeen** van het venster **Stamgegevens taalcode**. Gevolg: In de betaallink werd ten onrechte de Nederlandse taal gebruikt.

#### AVWIN-5851

Actie: U koos **Bewerken > Stamgegeven kopiëren** (F8) of **Document > Offerte genereren** in het venster *Offertes*. Voorwaarde: U had een offerte voor een samengesteld artikel geselecteerd. Gevolg: In de kopie van de offerte waren de offerteregels verdubbeld.

#### AVWIN-5888

Nieuw: U kunt op de tab **Achtergrond** van het venster *Stamgegevens taalcode* altijd een achtergrond-PDF opgeven. - De eerdere modulevoorwaarde *Facturering II* voor wat eerder 'achtergrondafbeeldingen kopiedocumenten' werd genoemd, is dus vervallen.

- In het venster *Stamgegevens taalcode* is het tabblad **Kopiedoc** hernoemd naar **Achtergrond**, maar de werking is niet veranderd.

## **Handel - Facturering**

AVWIN-5758

Actie: U had verkooporders aangemaakt en een deel ervan geleverd. Vervolgens verzamelde u de (deels geleverde) verkooporders en koos u **Document > Verkoopfacturen genereren** in het venster *Verkooporders*. Gevolg: Soms werd ten onrechte deze melding getoond: "Er zijn geen goederen te factureren."

#### AVWIN-5825

Actie: U maakte een definitieve factuur en markeerde **Elektronisch versturen**.

Voorwaarden: In de stamgegevens van de debiteur waren op de tab **Instellingen** de velden **Facturen elektronisch versturen** en **Factuur en bijlagen samenvoegen** gemarkeerd. Ook was in de taalcode van de debiteur (of de administratie) en de daaraan gekoppelde e-mailsjabloon vastgelegd dat er automatisch een document aan de definitieve factuur moest worden toegevoegd.

Gevolg: In de e-mail die de debiteur ontving waren de factuur en het document niet of niet in de juiste volgorde samengevoegd. In beide gevallen was de volgorde van de factuur en het document niet correct. Het maakte niet uit of op de tab **Instellingen** van de stamgegevens van de debiteur de optie **Factuur en bijlagen samenvoegen** was gemarkeerd. Nieuw: Het is nu mogelijk om definitieve facturen en documenten uit e-mailsjablonen in de juiste volgorde te laten samenvoegen in e-mails aan debiteuren door het veld **Factuur en bijlagen samenvoegen** op de tab **Instellingen** van het venster *Stamgegevens debiteur* en het nieuwe veld **Sjabloonbijlagen ook samenvoegen met factuur** op de tab **Algemeen** van het venster *Stamgegevens e-mailsjabloon* te markeren.

```
AVWIN-5889
```
Voorwaarde: U beschikt over AccountView Team of AccountView Business en de module *Facturering I*. Nieuw: De optie **Facturen elektronisch versturen** op de tab **Instellingen** van het venster *Stamgegevens debiteur* is nu beschikbaar.

#### AVWIN-5895

Nieuw: Het veld **UBL-factuur aan e-mail toevoegen** is nu toegevoegd aan de tab **Instellingen** van het venster *Stamgegevens debiteur*. Dit veld vervangt het veld **Tevens UBL-factuur meesturen bij elektr factureren via e-mail** in het venster *Administratie-instellingen - Handel (UBL)*. Deze instelling kan dus nu per debiteur worden in- of uitgeschakeld.

#### AVWIN-5897

Nieuw: De modulevoorwaarde *Abonnementen* voor het veld **Transitorisch verwerken** op de tab **Condities** van de vensters *Verkoopfactuur* en *Verkooporder* is vervallen. Voor dat veld geldt vanaf nu alleen de modulevoorwaarde *Transitorische posten*.

#### AVWIN-5933

Nieuw: Als u de optie **Herhalingsfactuur** in het venster *Verkoopfactuur genereren* kiest, dan kunt u nu een andere verzenddebiteur of factuurdebiteur selecteren. Dit kan bijvoorbeeld handig zijn als u eerder een factuur had verwerkt op een verkeerde debiteur of als u dezelfde factuur ook naar een andere debiteur wilt verzenden.

## **Handel - Inkoop**

AVWIN-5367

Actie: U maakte een inkooporder voor een artikel aan in het venster *Inkooporder* en wijzigde de artikelomschrijving in de inkooporderregel.

Gevolg: Na ontvangst van het artikel werd in bepaalde omstandigheden de oorspronkelijke artikelomschrijving weergegeven in plaats van de gewijzigde artikelomschrijving.

## **Integratie - COM-koppeling**

AVWIN-5831

Nieuw: Het is in alle bedragvelden van de dagboekbladzijden niet meer mogelijk, ook niet met een COM-koppeling, maatwerk of een andere integratiemethode, een bedrag met meer decimalen in te voeren dan is vastgelegd in het veld **Decim bedragen** in het venster *Administratie-instellingen - Algemeen (Algemeen)*.

## **Integratie - eAccounting**

AVWIN-5903

Voorwaarde: *Accountants Toolkit*

Nieuw: Het is nu mogelijk om verkoopfacturen van eAccounting door middel van boekingsvoorstellen in een bestaande AccountView-administratie te importeren. Hiervoor is de optie **eAccounting-verkoopfacturen** toegevoegd aan het venster *Boekingsvoorstellen importeren*. Dit is met name handig voor accountants die samenwerken met een cliënt die alleen over eAccounting Factureren beschikt.

# **Integratie - Visma.net Approval**

AVWIN-5560

Actie: U koos **Document > Bladzijde naar workflow sturen** in het venster *Dagboekbladzijden* om deze in Visma.net Approval te laten goedkeuren.

Voorwaarden: U had met **Document > Betaalserviceprovider koppelen** in het venster *Onderneming* de betaalserviceprovicer Mollie aan uw onderneming gekoppeld. U had het veld **Tussenrekening** in het venster *Administratie-instellingen - Financieel (Betaalserviceprovider)* gemarkeerd. U beschikte over de module *Approval-koppeling*.

Gevolg: De status werd niet bijgewerkt. Het venster *Event Log* van AccountView bevatte deze meldingen: "Gebruiker VISMANET heeft geen rechten voor object Dagboeken." en "Dagboek 985 kan niet worden toegevoegd."

## **Integratie - Visma.net AutoInvoice**

AVWIN-5874

Actie: U verzond via Visma.net AutoInvoice een factuur elektronisch naar een debiteur.

Voorwaarde: U had in het veld **El. Inv. Address** op de tab **Algemeen** in het venster *Stamgegevens debiteur* de voorloopcode 0204: aan het elektronische factuuradres toegevoegd.

Gevolg: In sommige gevallen werd deze voorloopcode ten onrechte niet geaccepteerd en werd de elektronische factuur niet verzonden.

## **Projecten en uren**

AVWIN-5829

Actie: U koos **Document > Overnemen > Beginbalans** in het venster *Administraties*, of u koos **Document > Controleren > Administratie** in het venster *Administraties* en markeerde de optie **Herboeken**.

Voorwaarde: In de administratie was een projectjournaal aanwezig en u maakte gebruik van minstens een van de volgende historietabellen: **Journaalhistorie meerdere jaren**, **Artikelhistorie meerdere jaren**, **Urenhistorie meerdere jaren** of **Declaratiehistorie meerdere jaren**.

Nieuw: Het overnemen van de beginbalans en het herboeken van de administratie verloopt nu sneller.

## **Telebankieren - Automatische betalingen**

AVWIN-5700

Actie: U had voor een automatische betaling het veld **Spoedbetaling** op de tab **Bet.instr** van het venster *Stamgegevens automatische betaling* gemarkeerd. Daarna koos u **Rapporten > Betalingen** in het venster *Automatische betalingen*. In het veld **Formaat** selecteerde u de optie **Wereldbetaling**.

Gevolg: De automatische betaling werd ten onrechte niet als spoedbetaling verzonden.

# **Telebankieren - Directe bankkoppeling**

AVWIN-5873

Actie: U splitste een mutatieregel in het venster *Bankmutatie*. Vervolgens selecteerde u mutatieregels met inbegrip van de gesplitste regels en koos **Document > Bankmutaties verwerken** voor deze selectie.

Voorwaarde: De mutatie was via de directe bankkoppeling opgehaald in het venster *Bankmutaties*. Gevolg: In sommige gevallen was de volgorde van de gesplitste mutatieregels in het bankboek in het venster *Dagboekboekbladzijden* niet correct.

AVWIN-5924

Nieuw: In het venster *Bankmutaties* is nu de kolom **Saldo na mutatie** beschikbaar. De waarden in deze kolom worden alleen ingevoerd wanneer de bankmutaties via de directe bankkoppeling zijn ingelezen. De kolom is al aan de weergave **Saldo** toegevoegd, maar u kunt de kolom uiteraard ook via **Beeld > Kolommen** toevoegen. De waarde in de kolom is het saldo van de bankrekening na de mutatie.

AVWIN-5931

Nieuw: De aanmeldprocedure voor de directe bankkoppeling is vereenvoudigd. De eerste stap is nu dat u een rekening aanmeldt met de menu-optie **Document > Rekening aanmelden voor directe bankkoppeling** in het venster *Dagboekbladzijden*. Vervolgens wordt het venster *Bankkoppeling* geopend en ontvangt u, omdat uw rekeninggegevens immers al bekend zijn, specifieke instructies voor de verdere aanmeldprocedure.

# **Telebankieren - Inlezen bankmutaties**

## AVWIN-5557

Nieuw: De menu-optie **Document > Betalingen onderweg** in het venster *Bankmutaties*is verwijderd. Met deze menu-optie konden handmatig bankmutatieregels worden toegevoegd. Het huidige venster *Bankmutaties* heeft deze werkwijze overbodig gemaakt. Het rapport **Betalingen onderweg** in het venster *Automatische betalingen* en het rapport **Incasso onderweg** in het venster *Automatische incasso* tonen nu immers het correcte saldo wanneer de optie **Verdicht** voor die rapporten niet is gemarkeerd.

#### AVWIN-5734

Actie: U had de kolom **Bankmutatienummer** aan de tab **Invoer** van het venster *Dagboekinvoer* toegevoegd. Gevolg: Als het bankmutatienummer in het veld **Nummer** meer dan 5 posities lang was, dan werden er sterretjes in plaats van het nummer getoond.

#### AVWIN-5821

Actie: U koos **Document > Mutaties ophalen via directe bankkoppeling** in het venster *Bankmutaties* en haalde bankmutaties op, of las met **Document > Bankafschrift inlezen** daar een bankafschriftbestand in. Voorwaarden: U had Mollie als betaalserviceprovider aan de onderneming gekoppeld. In de opgehaalde bankmutaties of in het bankafschriftbestand bevonden zich mutaties op een bankrekening die aan de debiteur Mollie was gekoppeld. Gevolg: De mutaties voor de debiteur Mollie werden niet opgehaald en de kosten die Mollie in rekening had gebracht werden onjuist geboekt.

#### AVWIN-5830

Actie: U koos **Document > Bankafschrift inlezen** in het venster *Bankmutaties* en las een bankafschriftbestand met het bankformaat MT940 in.

Voorwaarden: Het bankafschriftbestand bevatte bankafschriften van twee bankrekeningen en van een van deze bankrekeningen bevatte het laatste bankafschrift geen afschriftregels.

Gevolg: Na het inlezen van een dergelijk bankafschriftbestand bleef het venster *Bankmutaties* leeg en bevatte het veld **Mutaties van** geen waarde.

#### AVWIN-5833

Nieuw: Bij het inlezen van bankafschriften met het bankformaat **CAMT.053** wordt bij bankmutaties nu de boekdatum uit de bankapplicatie als mutatiedatum gehanteerd in plaats van de valutadatum.

#### AVWIN-5834

Actie: U koos **Document > Mutaties ophalen via directe bankkoppeling** in het venster *Bankmutaties* en haalde de mutaties op, of las met **Document > Bankafschrift inlezen** daar een bankafschriftbestand in. Voorwaarde: In de omschrijving van een of meer bankmutaties bevonden zich factuurnummers zonder voorlooptekst, bijvoorbeeld 'fact'.

Gevolg: AccountView herkende alleen de factuurnummers die uit minimaal 5 en maximaal 10 cijfers bestonden. Nieuw: Nu worden ook factuurnummers herkend die letters en/of de tekens - en / bevatten. De voorwaarde is dat factuurnummers voor meer dan helft uit cijfers moeten bestaan om te voorkomen dat er ten onrechte teksten die geen factuurnummers zijn als factuurnummers worden herkend.

#### AVWIN-5837

Actie: U selecteerde in het venster *Bankmutaties* een mutatie en koos **Bewerken > Stamgegevens** (F6) en wijzigde de waarde in het veld **Doc/Fac**.

Voorwaarde: U had het veld **Factuur en betaling gelijktijdig boeken** in het venster *Administratie-instellingen - Financieel (Algemeen)* gemarkeerd.

Gevolg: De waarde in het veld **Rekening** in het venster *Bankmutatie* werd gewijzigd.

#### AVWIN-5860

#### Actie: U koos **Document > Mutaties ophalen via directe bankkoppeling** in het venster *Bankmutaties* en haalde de mutaties op, of las met **Document > Bankafschrift inlezen** daar een bankafschriftbestand in.

Voorwaarden: Er werden een of meer mutaties opgehaald of ingelezen die betalingen van crediteurfacturen betroffen. Bij een ervan kwamen het bedrag en het vermelde factuurnummer zonder het achtervoegsel '-G' overeen met een openstaande post van de G-rekening (met achtervoegsel '-G' bij het factuurnummer). Daarnaast was er in AccountView ook een openstaande post voor het niet-geblokkeerde deel aanwezig.

Gevolg: De betaling naar de G-rekening werd ten onrechte gekoppeld aan de openstaande post voor het niet-geblokkeerde deel.

#### AVWIN-5861

Actie: U koos **Document > Mutaties ophalen via directe bankkoppeling** in het venster *Bankmutaties* en haalde de mutaties op, of las met **Document > Bankafschrift inlezen** daar een bankafschriftbestand in. Voorwaarden: De opgehaalde of ingelezen mutaties betroffen gecombineerde betalingen. De daarbij behorende openstaande

posten bestonden uit zowel niet-geblokkeerde als geblokkeerde delen. Op de tab **Financieel** van de stamgegevens van de desbetreffende debiteur of crediteur was **Gecombineerde betaling over posten verdelen** gemarkeerd. Gevolg: De gecombineerde betaling van de niet-geblokkeerde delen van twee openstaande posten met zowel

niet-geblokkeerde als geblokkeerde delen, werd niet uitgesplitst over de niet-geblokkeerde delen.

#### AVWIN-5862

Actie: U markeerde bij een of meer debiteuren **Gecombineerde betaling over posten verdelen** op de tab **Financieel** van het venster *Stamgegevens debiteur*. U had voor een of meer van deze debiteuren een creditfactuur aangemaakt en een of meer debiteuren betaalden met een overschrijving waarbij meerdere openstaande posten en de creditfactuur met elkaar waren verrekend.

Gevolg: Soms werd een verrekende creditfactuur van deze debiteuren bij het inlezen van de bankmutaties niet herkend door AccountView.

#### AVWIN-5893

Nieuw: Het is nu mogelijk om in het venster *Autocodering* autocodes aan te maken waarmee het bedrag van een bankmutatie automatisch kan worden gesplitst. Aan het venster *Stamgegevens autocode* is hiervoor de tab **Splitsen** toegevoegd. Nadat de autocode de bankmutatie heeft herkend, kan het mutatiebedrag als volgt worden gesplitst:

- in twee bedragen op basis van een in de autocode opgegeven bedrag of een in de omschrijving van de banktransactie herkend bedrag

- in twee of meer bedragen op basis van percentages

#### AVWIN-5894

Nieuw: De werking van autocodes kunt u nu beperken tot een bereik van bedragen dat u invoert. Dit kan helpen om onbedoelde herkenning te voorkomen en het helpt u om mutaties met een ongebruikelijk bedrag makkelijker te beoordelen. Op het tabblad **Bankmutaties** van het venster *Stamgegevens autocode* selecteert u of het een **Bijschrijving**, **Afschrijving** of **Af- of bijschrijving** betreft. Vervolgens voert u de onder- en bovengrens van het bedrag in de velden **Gelijk of groter** en **Gelijk of kleiner** in. U moet in deze velden altijd positieve bedragen invoeren, ook als het om een afschrijving gaat. De bankmutatie wordt nu herkend als deze aan de volgende criteria voldoet:

- het bedrag komt overeen met de ingevoerde gegevens in de autocode en

- de autocode komt voor in de omschrijving van bankmutatie of

- het bankrekeningnummer van de tegenpartij komt overeen met het bankrekeningnummer dat in de autocode is ingevoerd Het is dus niet voldoende als AccountView alleen het bedrag herkent. AccountView moet ook de autocode of het bankrekeningnummer herkennen.

#### AVWIN-5920

Voorwaarde: U beschikt over de module *Telebanking (basismodule)*.

Nieuw: Als u **Document > Bankafschrift inlezen** in het venster *Bankmutaties* kiest, dan is er een nieuw bankformaat beschikbaar: **Betaalserviceprovider MT940**. Hiermee kunnen specificaties van uitbetalingen van betaalserviceproviders, zoals Mollie, MultiSafepay en PayPal, worden ingelezen.